Treuhand | Steuer- und Rechtsberatung Wirtschaftsprüfung | Unternehmensberatung HR-Services | Informatik-Gesamtlösungen

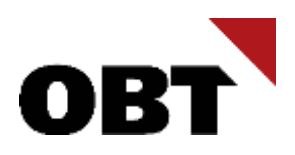

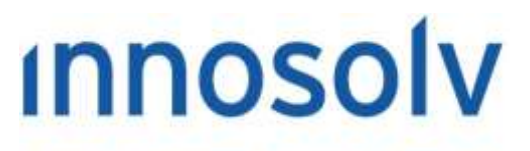

Your Software, Our Passion.

# Releasenotes

# Release 2022 – Servicepack 12

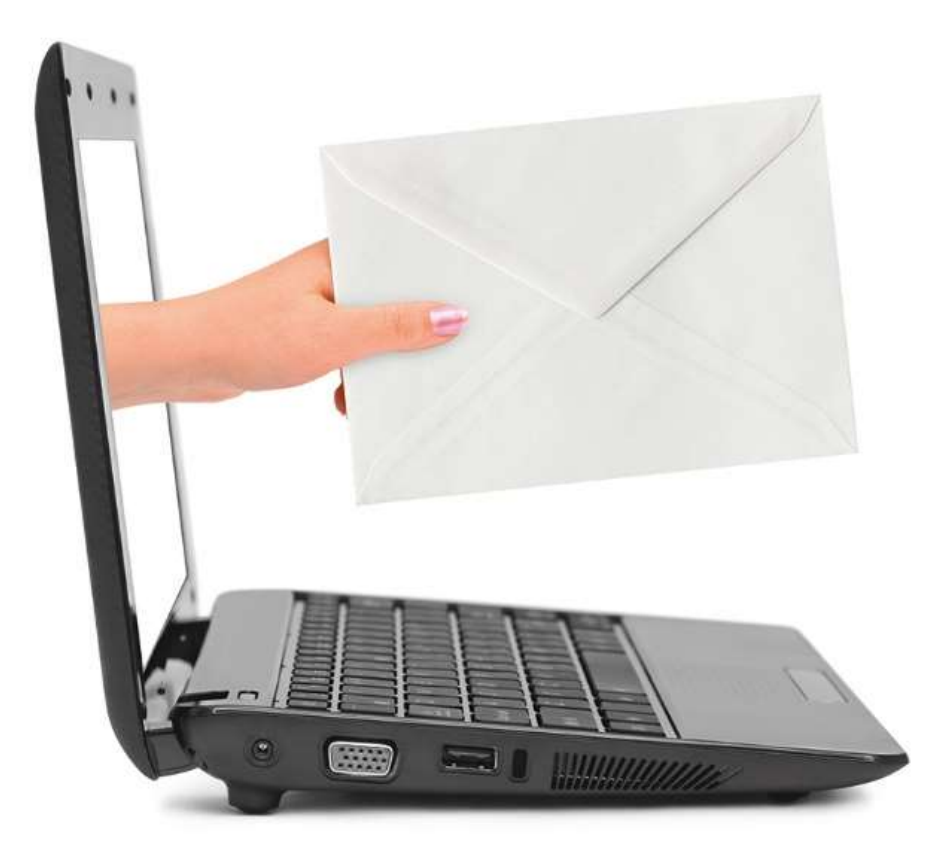

#### **Information:**

Diese Releasenotes basieren auf den Releasenotes der innosolv AG. Wir haben die wichtigen Themen für Sie herausgefiltert und teilweise mit weiteren Hinweisen/Bildern ergänzt. Das Original der Releasenotes der innosolv AG wird mit der Anwendung "innoupgrade" als Download zur Verfügung gestellt

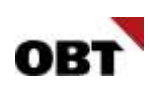

# Inhaltsverzeichnis

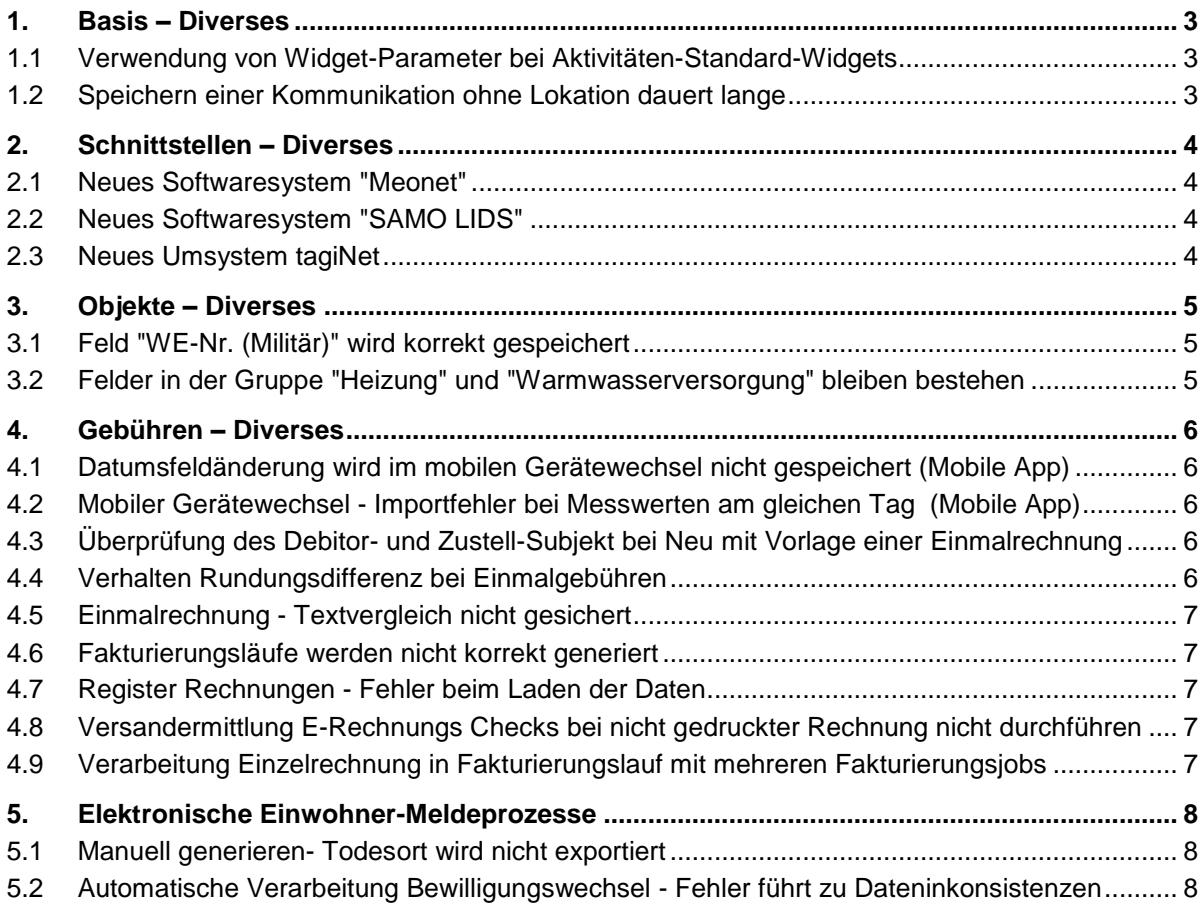

# <span id="page-2-0"></span>1. Basis – Diverses

# <span id="page-2-1"></span>1.1 Verwendung von Widget-Parameter bei Aktivitäten-Standard-Widgets

#### **Beschreibung**

Ein Benutzer verwendet auf seinem Dashboard ein Standard-Aktivitäten-Widget (z.B. Offene Aufgaben). Mittels Widget-Parameter schränkt er die Themen ein. Dadurch kann es fälschlicherweise vorkommen, dass die Anzahl der Aktivitäten zwischen Widget und Detaildatensicht unterschiedlich ist.

#### **Lösung**

Die Anzahl Aktivitäten zwischen Widget und Detaildatensicht ist auch bei Verwendung von Widget-Parametern immer identisch.

# <span id="page-2-2"></span>1.2 Speichern einer Kommunikation ohne Lokation dauert lange

#### **Beschreibung**

Wird auf einem Einwohner oder einem Subjekt eine (neue oder bestehende) Kommunikation ohne Lokation gespeichert, so dauert das Speichern der Kommunikationsdaten lange (5-10 Sekunden). Das Speichern mit einer Lokation hingegen geschieht schnell (~1 Sekunde).

#### **Lösung**

Die Erfassung wurde korrigiert. Die Verarbeitung von Kommunikationsdaten ist schnell, unabhängig der Angabe einer Lokation.

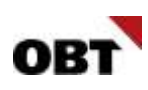

# <span id="page-3-0"></span>2. Schnittstellen – Diverses

# <span id="page-3-1"></span>2.1 Neues Softwaresystem "Meonet"

#### **Beschreibung**

Das System "Meonet" möchte über innoconnect auf innosolv-Daten zugreifen.

#### **Lösung**

Das Softwaresystem ist erfasst. ID\_SWSystem = 540

# <span id="page-3-2"></span>2.2 Neues Softwaresystem "SAMO LIDS"

#### **Beschreibung**

Das Geoportal "SAMO LIDS" möchte über innoconnect auf innosolv-Daten zugreifen.

#### **Lösung**

Das Softwaresystem ist erfasst. ID\_SWSystem = 541

# <span id="page-3-3"></span>2.3 Neues Umsystem tagiNet

## **Beschreibung**

Für den Rechnungspositionenimport soll ein neues Umsystem "tagiNet" erstellt werden.

#### **Lösung**

Neues Softwaresystem "tagiNet" wurde erstellt. Für die Lizenz: ID\_SWProdukt 571 Für das Softwaresystem: ID\_SWSystem 539

# <span id="page-4-0"></span>3. Objekte – Diverses

# <span id="page-4-1"></span>3.1 Feld "WE-Nr. (Militär)" wird korrekt gespeichert

#### **Beschreibung**

Der Benutzer erstellt mit dem Geschäftsfall "Gebäude ändern" einen neuen Raum. Nach der Fertigstellung ist auf dem Raum im Feld "WENr. (Militär)" fälschlicherweise der Wert "WirtschaftseinheitNr" gespeichert.

#### **Lösung**

Das Feld "WE-Nr. (Militär)" wird korrekt gespeichert.

# <span id="page-4-2"></span>3.2 Felder in der Gruppe "Heizung" und "Warmwasserversorgung" bleiben bestehen

#### **Beschreibung**

Beim GWR-Abgleich wird ein Feld auf einem Gebäude aktualisiert, beispielsweise der Status. Gleichzeitig werden fälschlicherweise die Felder in der Gruppe "Heizung" und "Warmwasserversorgung" entfernt.

#### **Lösung**

Die Felder in der Gruppe "Heizung" und "Warmwasserversorgung" bleiben bestehen.

# <span id="page-5-0"></span>4. Gebühren – Diverses

# <span id="page-5-1"></span>4.1 Datumsfeldänderung wird im mobilen Gerätewechsel nicht gespeichert (Mobile App)

#### **Beschreibung**

Wird als einzige Änderung in der Gerätewechsel-Auftragsposition ein Datumsfeld z.B. einer Leistungsspitze editiert, so werden die Änderungen nicht in der Offline-Datenbank aktualisiert.

#### **Lösung**

Die Änderung wird korrekt abgespeichert.

# <span id="page-5-2"></span>4.2 Mobiler Gerätewechsel - Importfehler bei Messwerten am gleichen Tag (Mobile App)

#### **Beschreibung**

Werden über die optische Auslesung sowohl Momentanwerte wie auch Vorwerte vom gleichen Tag ausgelesen, so scheitert die Verarbeitung des Imports mit "Das Zählwerkregister besitzt den gleichen Zählerstand mit dem gleichen Status und gleicher Messzeit schon."

#### **Lösung**

In der beschriebenen Konstellation wird beim Gerätewechsel der Vorwert verworfen und der aktuelle Messwert verwendet für die Deinstallation. So kann der Gerätewechsel erfolgreich durchgeführt werden.

# <span id="page-5-3"></span>4.3 Überprüfung des Debitor- und Zustell-Subjekt bei Neu mit Vorlage einer **Einmalrechnung**

#### **Beschreibung**

Bei der Erstellung einer neuen Einmalrechnung mittels Neu mit Vorlage wird überprüft, ob das Debitor-Subjekt der zu kopierenden Einmalrechnung inaktiv ist. Ist das Debitor-Subjekt inaktiv, so kann keine neue Einmalrechnung erstellt werden und es erscheint eine Fehlermeldung, dass das Debitor-Subjekt inaktiv ist.

Möchte man nun diese Einmalrechnung als Vorlage für ein anderes Subjekt verwenden, so kann diese aktuell nicht verwendet werden.

#### **Lösung**

Bei der Erstellung einer neuen Einmalrechnung mittels Neu mit Vorlage, wird nicht mehr geprüft, ob das Debitor- oder Zustell-Subjekt inaktiv ist.

Die Überprüfung findet wie bis anhin in der Druckaufbereitung statt.

# <span id="page-5-4"></span>4.4 Verhalten Rundungsdifferenz bei Einmalgebühren

#### **Beschreibung**

Auf der Rechnungsart ist im Register Berechnung kein Hauptbuchkonto für Rundungsdifferenzen hinterlegt. Das bedeutet, dass die Rundungsdifferenz der höchsten Rechnungsposition hinzugefügt wird. Wird nachträglich eine neue Rechnungsposition mit einem höheren Betrag erstellt, so behält die bereits gerundete Rechnungsposition weiterhin den gerundeten Betrag. Dies kann zu einem falschen Rechnungsbetrag führen und der Betrag von einzelnen Positionen ist nicht mehr nachvollziehbar.

#### **Lösung**

Die Rundungsdifferenz wird jeweils korrekt auf die betragsmässig höchste Rechnungsposition "verteilt". Bereits vorgängig gerundete Rechnungspositionen beinhalten keine Rundungsdifferenzen mehr.

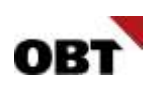

# <span id="page-6-0"></span>4.5 Einmalrechnung - Textvergleich nicht gesichert

#### **Beschreibung**

Wird eine Einmalrechnungsposition mit einem Verrechnungstyp für Textvergleich erstellt und dabei kein Textvergleich gewählt, so kann dieser zu einem späteren Zeitpunkt nicht mehr geändert werden.

#### **Lösung**

Beim Ändern des Textvergleiches wird der Wert im Feld Manueller Betrag entfernt. Falls ein Wert im Feld Manueller Betrag hinzugefügt wird, wird der zuvor ausgewählte Eintrag des Textvergleiches entfernt.

# <span id="page-6-1"></span>4.6 Fakturierungsläufe werden nicht korrekt generiert

#### **Beschreibung**

Wenn ein Tarif mit nur Spezialabrechnung Verrechnungstyp Einträgen auf den Terminläufen erfasst wird, wird kein Fakturierungslauf generiert. Somit können Verträge dieses Tarifes nicht abgerechnet werden.

#### **Lösung**

Für Tarife mit nur Spezialabrechnung-Verrechnungstyp Einträgen auf den Terminläufen werden ebenfalls Fakturierungsläufe generiert und die Verträge der betroffenen Tarife können wie gewohnt abgerechnet werden.

# <span id="page-6-2"></span>4.7 Register Rechnungen - Fehler beim Laden der Daten

#### **Beschreibung**

In mehreren Teilanwendungen wird das Rechnungsregister angezeigt, um die Einmalrechnungen aufzulisten. In bestimmten Fällen kann die Ermittlung der Einmalrechnungen zu einem Fehler führen.

#### **Lösung**

Das Rechnungsregister kann in sämtlichen Teilanwendungen ohne Fehler angezeigt werden.

# <span id="page-6-3"></span>4.8 Versandermittlung E-Rechnungs Checks bei nicht gedruckter Rechnung nicht durchführen

#### **Beschreibung**

E-Rechnungs-Checks, die bei der Versandermittlung durchgeführt werden, brauchen druckaufbereitete Rechnungsdaten. Die ERechnungs- Checks sollen neu nicht mehr ausgeführt werden, sofern die Rechnung noch nicht gedruckt ist.

#### **Lösung**

Die Versandermittlung führt keine E-Rechnungs-Checks durch, wenn die Rechnung noch nicht druckaufbereitet wurde.

### <span id="page-6-4"></span>4.9 Verarbeitung Einzelrechnung in Fakturierungslauf mit mehreren Fakturierungsjobs

#### **Beschreibung**

Wenn eine Einzelrechnung in einem Fakturierungslauf mit mehreren zugeordneten Fakturierungsjobs verarbeitet wird, so wird die Verarbeitung für jeden Fakturierungsjob gestartet. Dies ist unnötig und verzögert die Verarbeitung.

#### **Lösung**

Wird in einem Fakturierungslauf mit mehreren zugewiesenen Fakturierungsjobs eine Einzelrechnung verarbeitet, wird nur der Fakturierungsjob verarbeitet, in dem sich die zu verarbeitende Rechnung befindet.

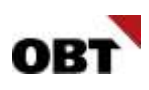

# <span id="page-7-0"></span>5. Elektronische Einwohner-Meldeprozesse

# <span id="page-7-1"></span>5.1 Manuell generieren- Todesort wird nicht exportiert

#### **Beschreibung**

Auf dem Einwohner kann der Geschäftsfall "Manuell generieren" gestartet werden. Dieser erstellt eCH-Meldungen analog Export Einwohner Mutationen. Der Todesort wird jedoch nicht aufbereitet.

#### **Lösung**

Der Todesort wird auch bei der manuellen Generierung des XML-Files korrekt aufbereitet.

# <span id="page-7-2"></span>5.2 Automatische Verarbeitung Bewilligungswechsel - Fehler führt zu Dateninkonsistenzen

#### **Beschreibung**

Tritt bei der automatischen Verarbeitung von Bewilligungsänderungen/-verlängerungen ein Fehler auf, wird dieser auf der Aktivität als Nachricht festgehalten. Im Hintergrund werden die Datenänderungen nicht immer komplett zurückgesetzt.

#### **Lösung**

Die Datenänderungen aus der automatischen Verarbeitung werden bei einem Fehler vollständig zurückgesetzt. Der Fehlertext ist in der Aktivitätsnotiz ersichtlich.